# **Documentatie**

**HiPath 500, HiPath 2000, HiPath 3000, HiPath 5000 HiPath 4000, HiPath OpenOffice ME**

**OpenStage 60/80 OpenStage 60/80 T Beknopte handleiding**

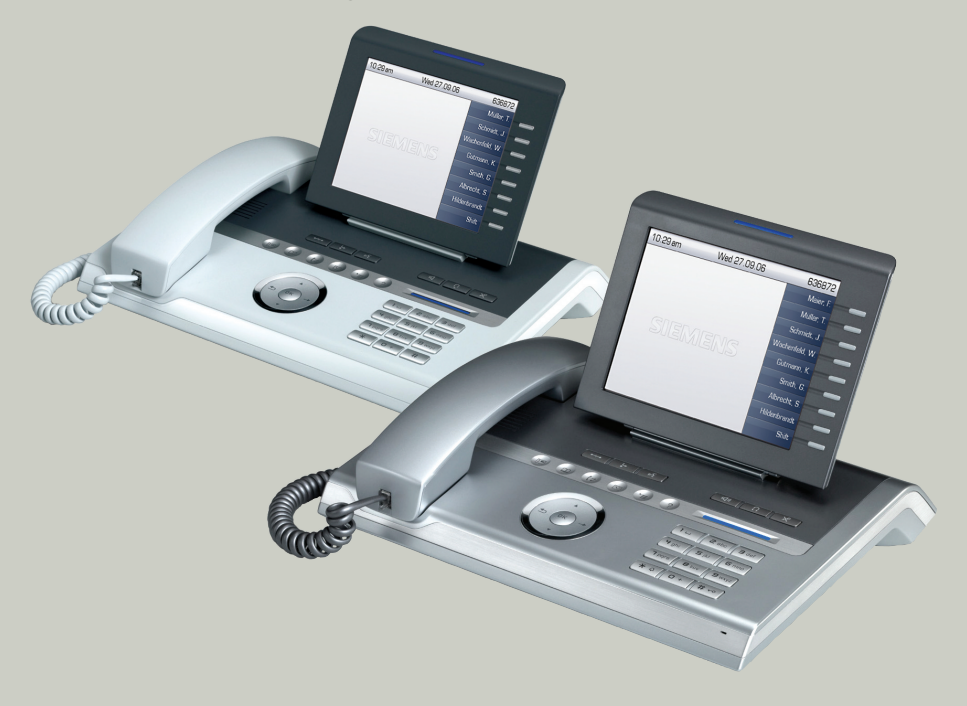

# **Communication for the open minded**

**Siemens Enterprise Communications www.siemens.com/open**

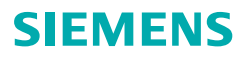

# **Bediening van uw toestel**

## **Functie- en volumetoetsen**

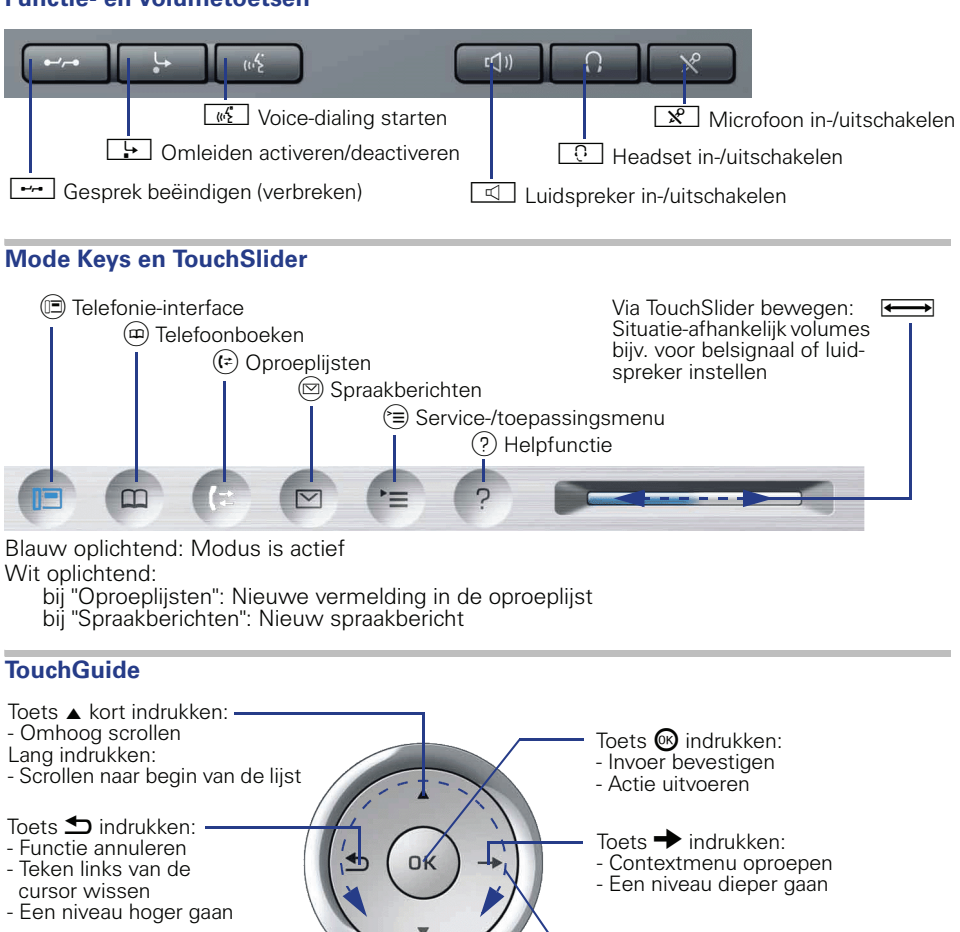

- Toets  $\blacktriangledown$  kort indrukken: -
- Omlaag scrollen Lang indrukken:
- 
- Scrollen naar einde van de lijst
- 
- Over binnenste oppervlak van de ring லி bewegen:
- Door de lijsten/menu's bladeren
- Volumes instellen

### **Vrij programmeerbare sensortoetsen op het display**

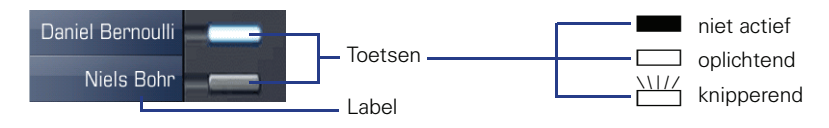

## **Display**

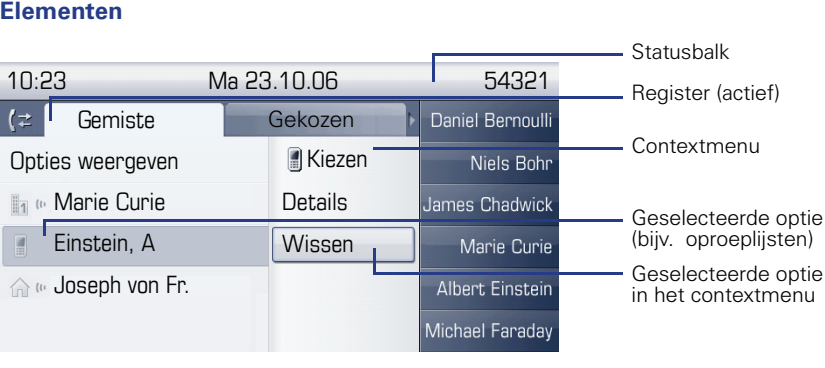

## **Telefoonnummers en tekstinvoer**

#### **Kiestoetsen**

In situaties waarin tekstinvoer mogelijk is, kunt u met behulp van de keuzetoetsen ook tekst, interpuncties en speciale tekens invoeren. Druk hiervoor meerdere keren op de cijfertoetsen.

Extra functies bij sterretje- en hekje-toets:

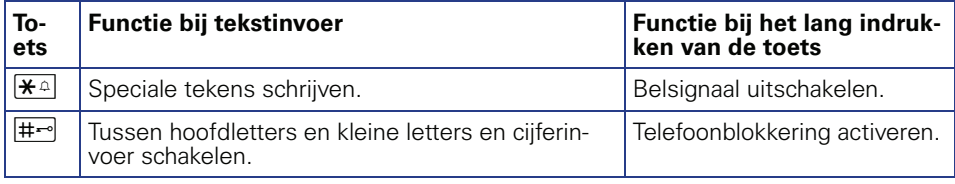

#### **Display-toetsenbord**

Welke elementen in het display-toetsenbord worden weergegeven, is afhankelijk van de context.

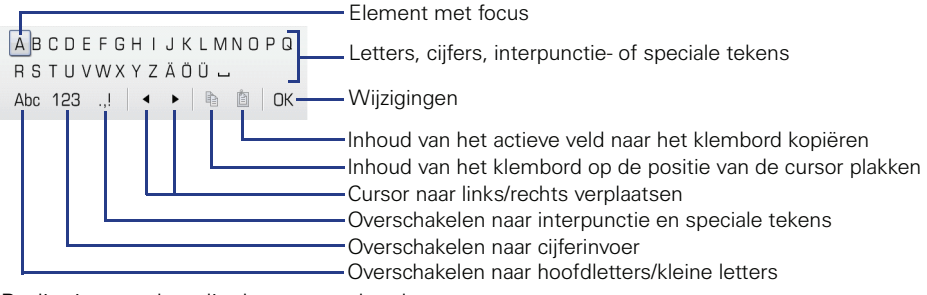

Bediening van het display-toetsenbord:

- WFocus verplaatsen naar ander element
- $\rightarrow$  Focus verplaatsen naar "OK"
- $@$  Element selecteren

# **Belangrijke bedieningsprocedures**

- 
- 
- 
- **C** Oproepsignaal/aankloptoon  $\triangleright$  Volgende procedure
- Hoorn opnemen **jetter in Tekst- of nummer invoeren**
- Hoorn opleggen **f** Vermelding selecteren
- Gesprek voeren **+** Contextmenu openen
	-

# **HiPath 4000 In rustmodus**

## **Oproep via hoorn aannemen**

## $\Box$

**Oproep via handsfree telefoneren beantwoorden**  $\Box$ 

## **uit lijst met oproepen kiezen**

w (Tabblad "Gemiste" meerdere keren indrukken voor "Gekozen", "Beantwoord", "Doorsturen")  $\triangleright$   $\blacklozenge$  gewenste vermelding  $\heartsuit$ 

## **Terugbellen activeren**

**i** Bestemmingsnummer  $\circledR$   $\triangleright$  bij geen gehoor of bezet:  $\bullet$  "Terugbellen"  $\circledR$ 

## **Telefoonnummer onder toets programmeren**

- **S Programmeerbare toets lang indrukken**  $\geq$  $\triangle$  **"Functie toewiizen"**  $\circledR$
- $\triangleright$   $\blacktriangle$  "wiizigen?"  $\circledR \triangleright \blacktriangle$  "Naamkiezen?"  $\circledR \triangleright \blacktriangle$  "Opslaan?"  $\circledR \triangleright$   $\geq$   $\equiv$
- $\triangleright$  Op het tabblad "Instellingen" ♦ "Gebruiker"  $\circledast$   $\triangleright$   $\bullet$  "Service-menu"  $\circledast$
- $\triangleright$   $\triangleq$  "Bestemmingen?"  $\circledR$   $\triangleright$   $\triangleq$  "Naamkiezen?"  $\circledR$
- $\triangleright$  **THE** Programmeerbare toets indrukken  $\triangleright$  "Nieuw nummer invoeren?  $\circledR$
- $\triangleright$   $\mathbb{H}$  Telefoonnummer  $\triangleright$  "Voltooien?"  $\odot$   $\triangleright$  "Telefoonnummer overnemen?"  $\odot$
- $\triangleright$  "Opslaan?" **@**

## **Met opgeslagen nummer kiezen**

 $\blacksquare$  geprogrammeerde telefoonnummer  $\triangleright \blacktriangleright$ 

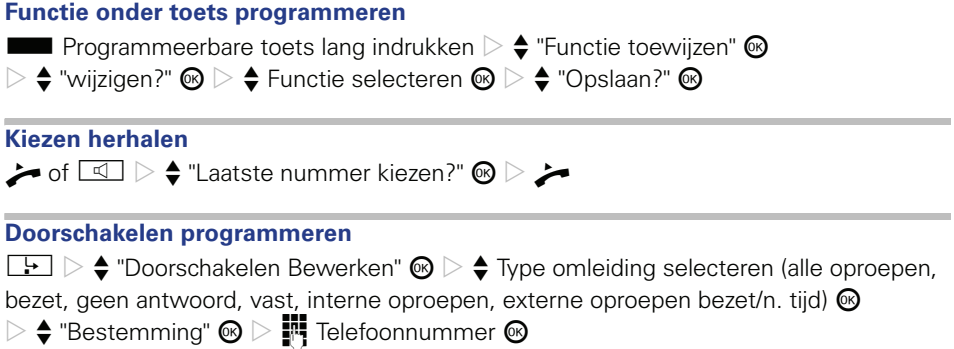

 $\triangleright$   $\blacklozenge$  geselecteerde omleiding bijv. "Vast"  $\textcircled{B}$   $\triangleright$   $\blacklozenge$  "Aan"  $\textcircled{B}$ 

 $\triangleright$   $\triangleq$  "Opslaan & beëindigen"  $\otimes$ 

**Doorschakelen "Vast" voor alle oproepen in-/uitschakelen**

 $\Box$ 

# **Tijdens een gesprek met deelnemer A**

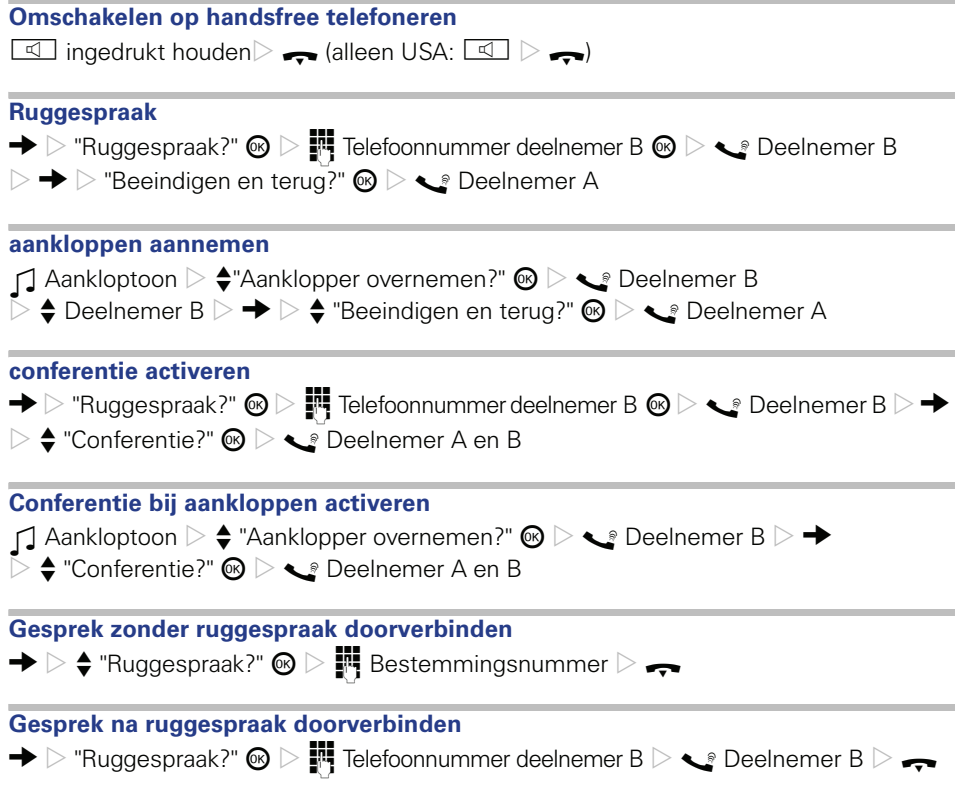

# **HiPath 500/2000/3000/5000 HiPath OpenOffice ME In rustmodus**

**Oproep via hoorn aannemen**  $\Box$ 

**Oproep via handsfree telefoneren beantwoorden**  $\Box$ 

**Oproep afwijzen**

 $\Box \triangleright \blacklozenge$  "Oproep weigeren"  $\circledcirc$ 

**uit lijst met oproepen kiezen**

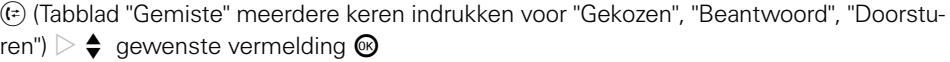

#### **Terugbellen activeren**

 $\mathbb{F}$  Bestemmingsnummer  $\circledast$   $\triangleright$  bij geen gehoor of bezet:  $\spadesuit$  "Terugbellen"  $\circledast$ 

## **Telefoonnummer onder toets programmeren**

**S** Programmeerbare toets lang indrukken  $\triangleright$   $\blacklozenge$  "Functie toewijzen"  $\textcircled{\tiny{\textcircled{\tiny\textcirc}}}$ 

- $\triangleright$   $\blacklozenge$  "Toets wijzigen?"  $\circledcirc$   $\triangleright$   $\blacklozenge$  "Bestemmingen"  $\circledcirc$   $\triangleright$   $\blacklozenge$  "Telefoonnummer"  $\circledcirc$
- $\triangleright$  Telefoonnummer  $\blacksquare$  Telefoonnummer  $\blacksquare$   $\triangleright$  "Opslaan" $\blacksquare$   $\triangleright$  "beëindigen"  $\blacksquare$

#### **Met opgeslagen nummer kiezen**

**S** geprogrammeerde telefoonnummer  $\triangleright$ 

#### **Functie onder toets programmeren**

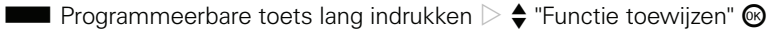

 $\triangleright$   $\blacklozenge$  "wijzigen?"  $\circledast$   $\triangleright$   $\blacklozenge$  Functie selecteren  $\circledast$   $\triangleright$   $\blacklozenge$  "beëindigen"  $\circledast$ 

#### **Doorschakelen programmeren**

 $\boxed{\div}$   $\geq$   $\div$  "Doorschakelen bewerken"  $\otimes$ 

- $\triangleright$   $\blacklozenge$  Type omleiding selecteren (alle oproepen, interne oproepen, externe oproepen)  $\otimes$
- $\triangleright$   $\blacklozenge$  "Bestemming"  $\textcircled{S}$   $\triangleright$   $\textcircled{H}$  Telefoonnummer  $\textcircled{S}$
- $\triangleright$   $\blacklozenge$  geselecteerde omleiding bijv. "Alle oproepen"  $\textcircled{e}$   $\triangleright \blacklozenge$   $\blacktriangleright$   $\blacklozenge$  "Aan"  $\textcircled{e}$
- $\triangleright$   $\clubsuit$  "Opslaan & beëindigen"  $\otimes$

**Doorschakelen voor alle oproepen in-/uitschakelen**  $\Box$ 

## **Tijdens een gesprek met deelnemer A**

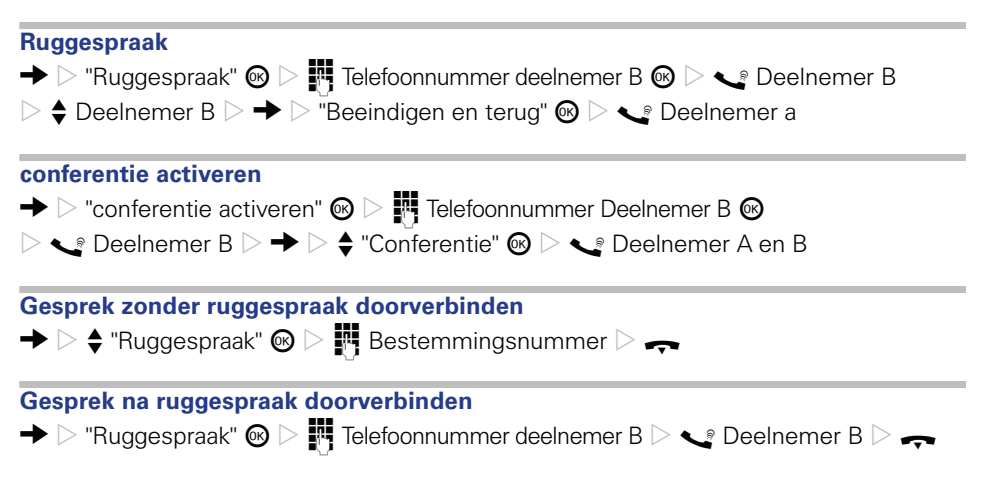

Bestel-Nr.: A31003-S2000-U116-1-5419

## **Communication for the open minded**

**Siemens Enterprise Communications www.siemens.com/open**

**© Siemens Enterprise Communications GmbH & Co. KG Hofmannstr. 51, D-81359 München**

Dit document bevat slechts een algemene beschrijving resp. een beschrijving van de functies die in een concreet geval niet altijd in de beschreven vorm van toepassing zijn resp. die door verdere ontwikkeling van de producten kunnen wijzigen. De gewenste functies zijn alleen dan verplicht wanneer dit bij het afsluiten van het contract expliciet is vastgelegd. Levering zolang de voorraad strekt. Technische wijzigingen voorbehouden. De gebruikte merken zijn eigendom van Siemens Enterprise Communications GmbH & Co. KG of van de respectievelijke eigenaren.